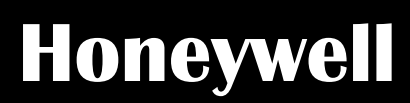

# **Installation and User Manual**

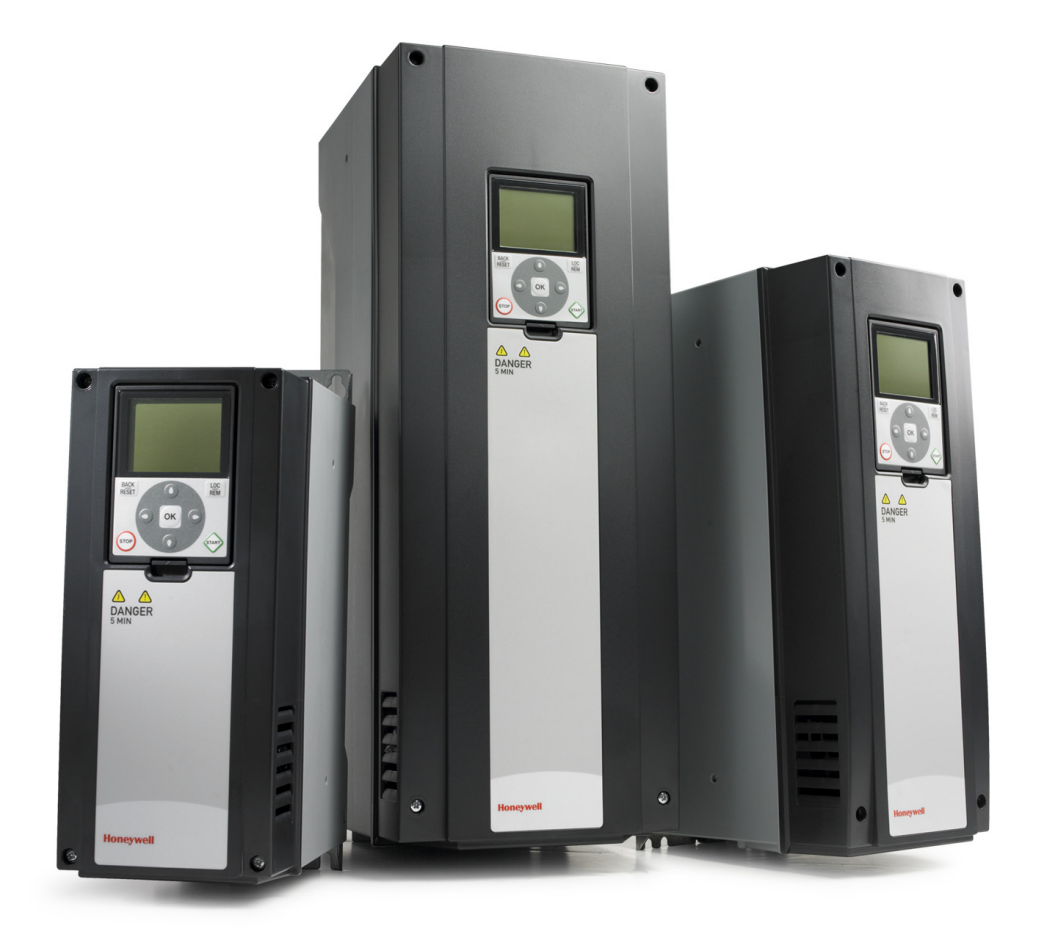

# **N2 protocol**

**for Variable Frequency Drives**

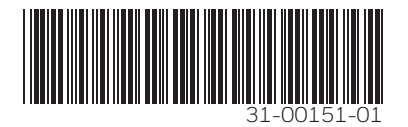

### **INDEX**

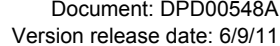

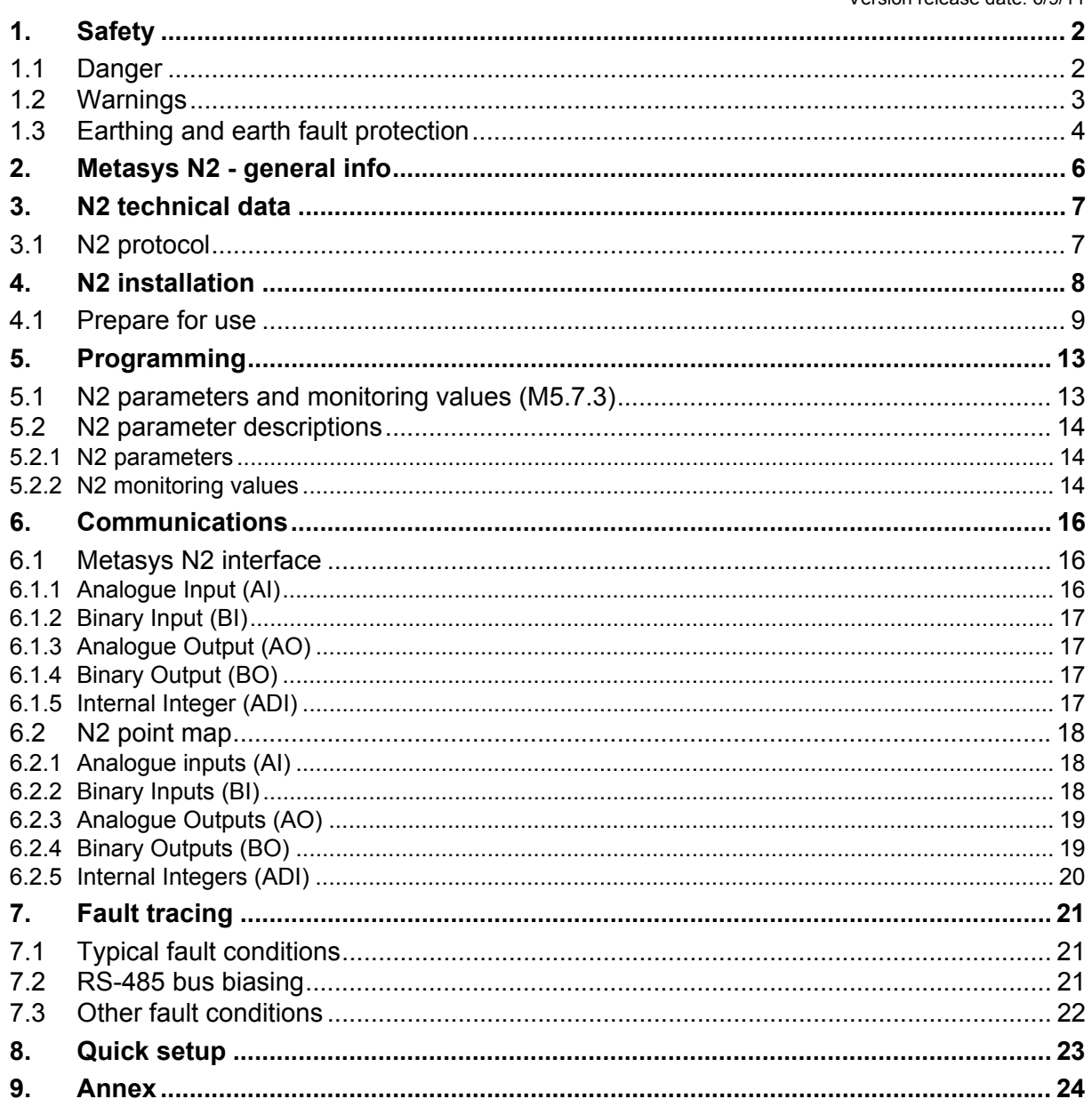

## <span id="page-2-0"></span>**1. Safety**

This manual contains clearly marked cautions and warnings which are intended for your personal safety and to avoid any unintentional damage to the product or connected appliances.

#### **Please read the information included in cautions and warnings carefully.**

The cautions and warnings are marked as follows:

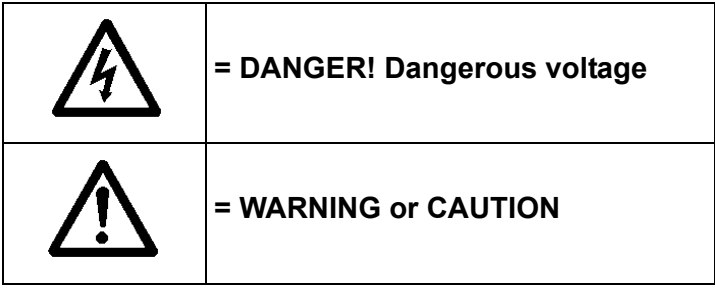

*Table 1. Warning signs*

#### <span id="page-2-1"></span>**1.1 Danger**

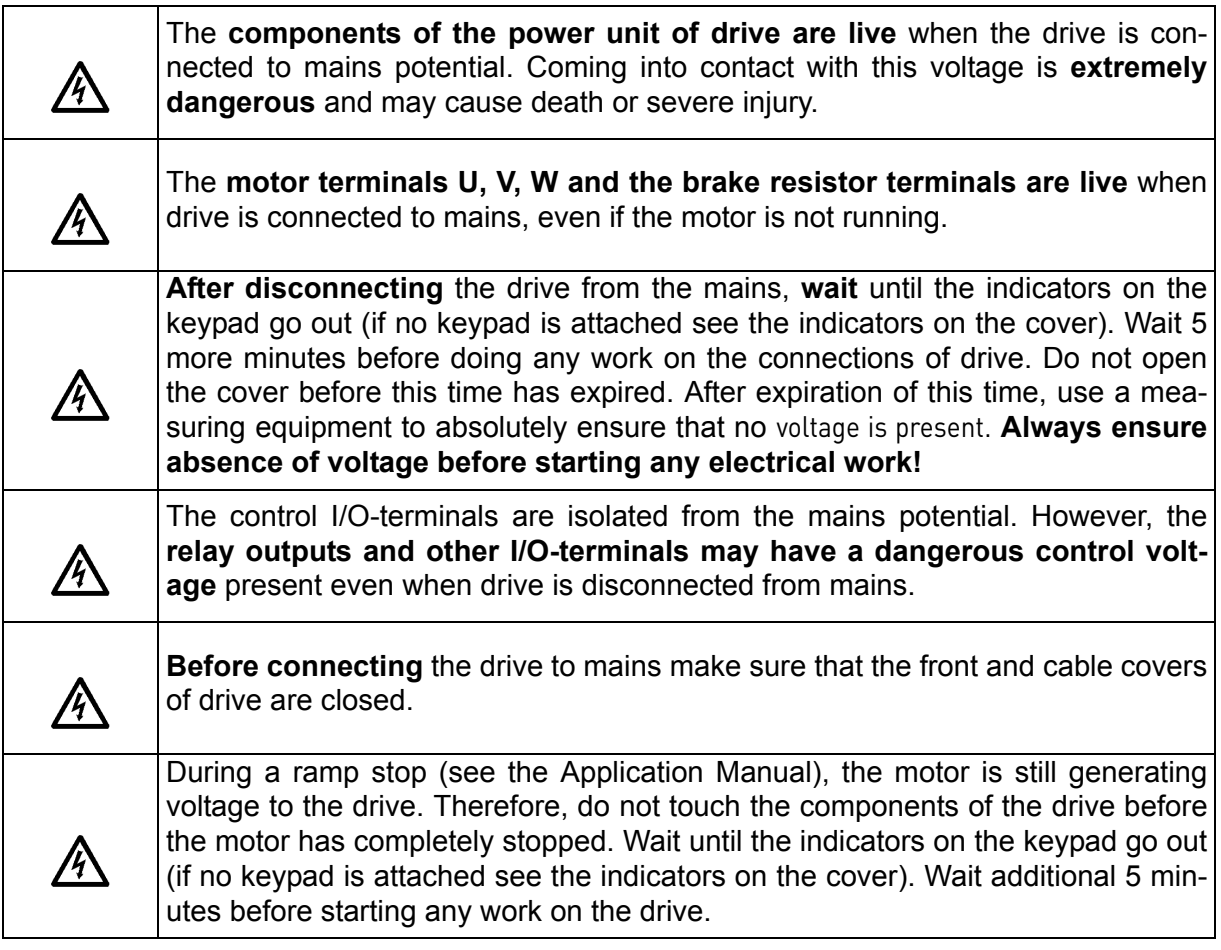

### <span id="page-3-0"></span>**1.2 Warnings**

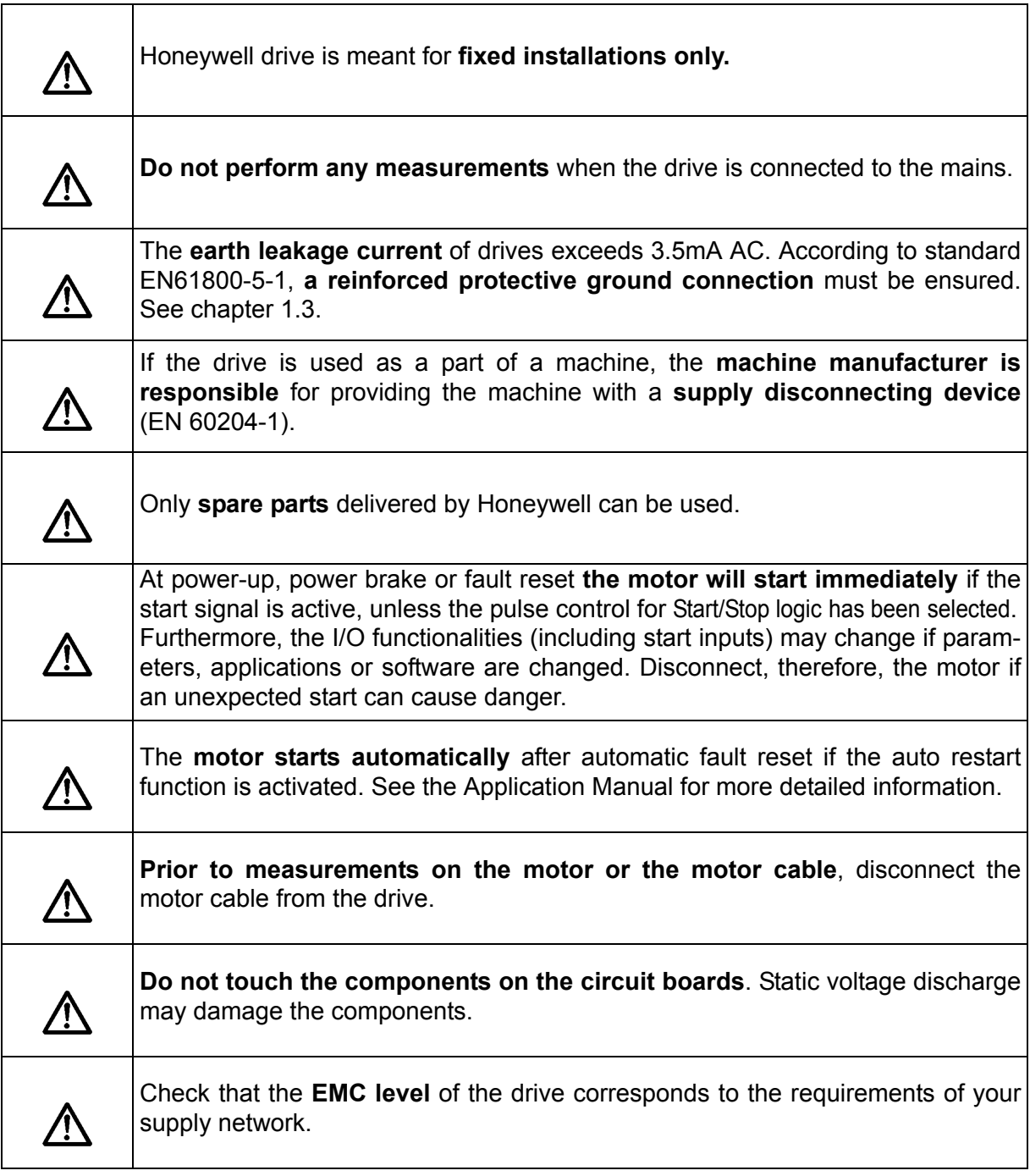

#### <span id="page-4-0"></span>**1.3 Earthing and earth fault protection**

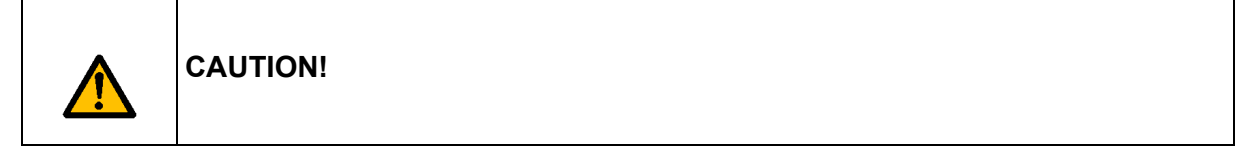

The drive must always be earthed with an earthing conductor connected to the earthing terminal marked with  $($ 

The touch current of drive exceeds 3.5mA AC. According to EN61800-5-1, one or more of the following conditions for the associated protective circuit shall be satisfied:

A fixed connection and:

a) the protective earthing conductor shall have a cross-sectional area of at least 10 mm**<sup>2</sup>** Cu or 16 mm**<sup>2</sup>** Al.

or

b) an automatic disconnection of the supply in case of discontinuity of the protective earthing conductor.

or

c) provision of an additional terminal for a second protective earthing conductor of the same cross-sectional area as the original protective earthing conductor.

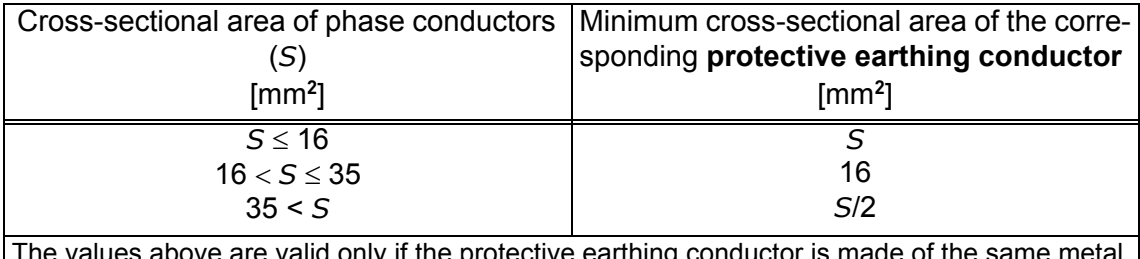

only if the protective earthing conductor is made as the phase conductors. If this is not so, the cross-sectional area of the protective earthing conductor shall be determined in a manner which produces a conductance equivalent to that which results from the application of this table.

*Table 2. Protective earthing conductor cross-section*

The cross-sectional area of every protective earthing conductor which does not form a part of the supply cable or cable enclosure shall, in any case, be not less than:

- 2.5mm**<sup>2</sup>** if mechanical protection is provided or
- 4mm**2** if mechanical protection is not provided. For cord-connected equipment, provisions shall be made so that the protective earthing conductor in the cord shall, in the case of failure of the strain-relief mechanism, be the last conductor to be interrupted.

#### **However, always follow the local regulations for the minimum size of the protective earthing conductor.**

**NOTE:** Due to the high capacitive currents present in the drive, fault current protective switches may not function properly.

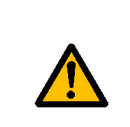

**Do not perform any voltage withstand tests** on any part of drive. There is a certain procedure according to which the tests shall be performed. Ignoring this procedure may result in damaged product.

### <span id="page-6-0"></span>**2. Metasys N2 - general info**

The N2 communications protocol is used by Johnson Controls and others to connect terminal unit controllers to supervisory controllers. It is open to any manufacturer and based upon a simple ASCII protocol widely used in the process control industry.

The physical characteristics of the N2 bus are three wire RS-485 with a maximum of 100 devices over a 4,000 foot distance running at 9,600 bps. Logically, the N2 is a master-slave protocol, the supervisory controller normally being the master. Data is partitioned into common HVAC control objects, such as analogue input, analogue output, binary input and binary output. N2 messaging supports the reading, writing and overriding of these points. Additionally, there are messages defined to perform uploads and downloads of devices as well as direct memory reads and writes.

## <span id="page-7-0"></span>**3. N2 technical data**

### <span id="page-7-1"></span>**3.1 N2 protocol**

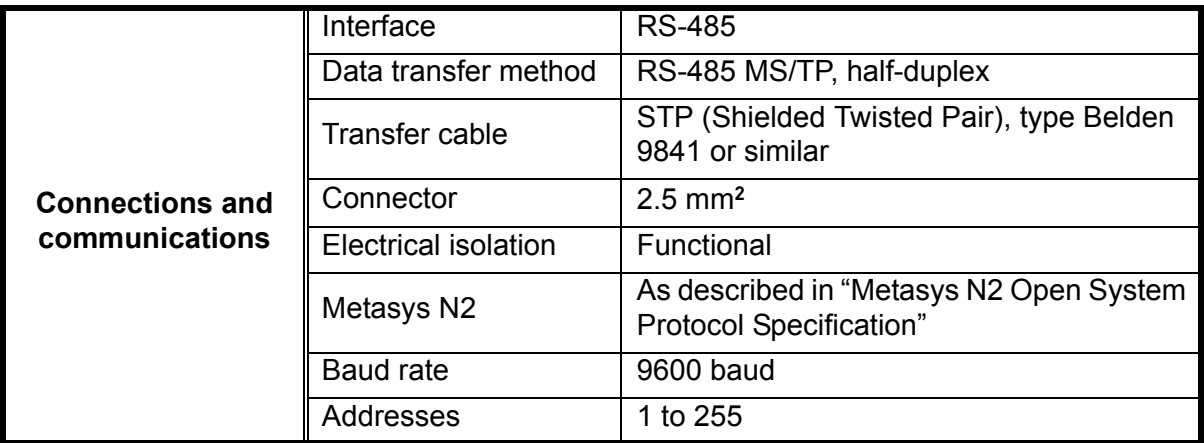

<span id="page-7-2"></span>*Table 3.* 

# <span id="page-8-0"></span>**4. N2 installation**

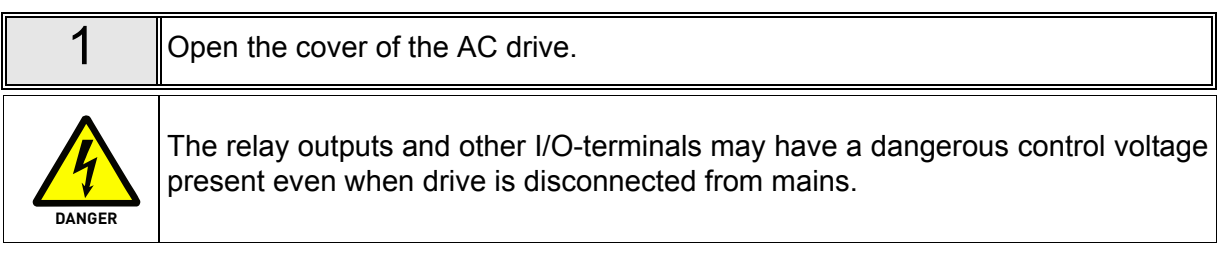

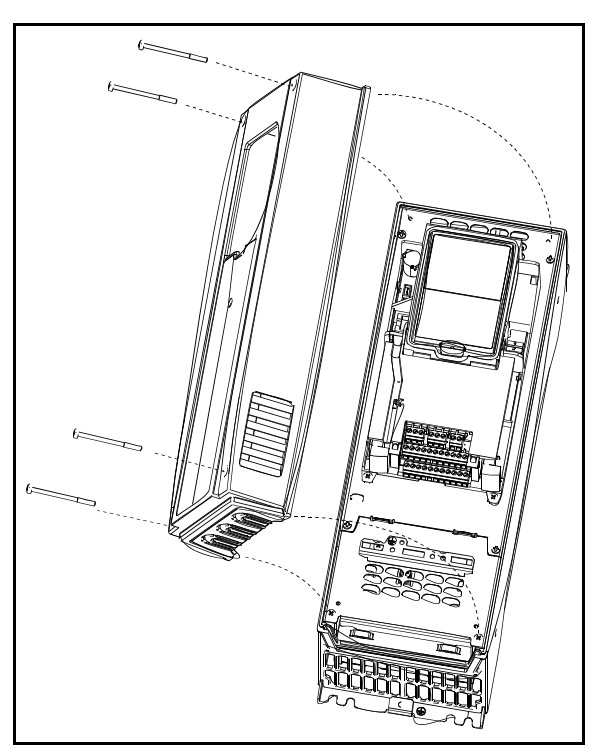

*Figure 1.* 

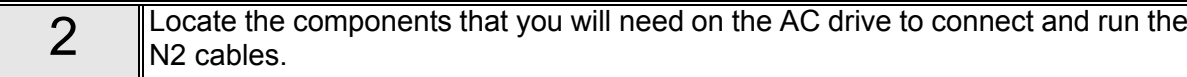

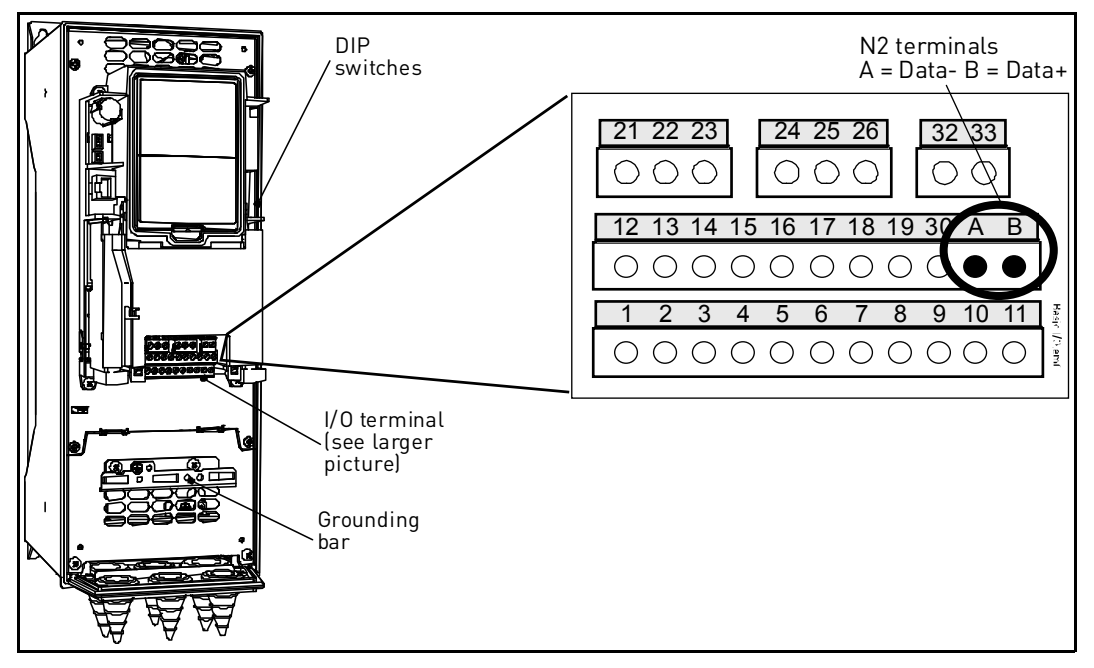

*Figure 2.* 

#### <span id="page-9-0"></span>**4.1 Prepare for use**

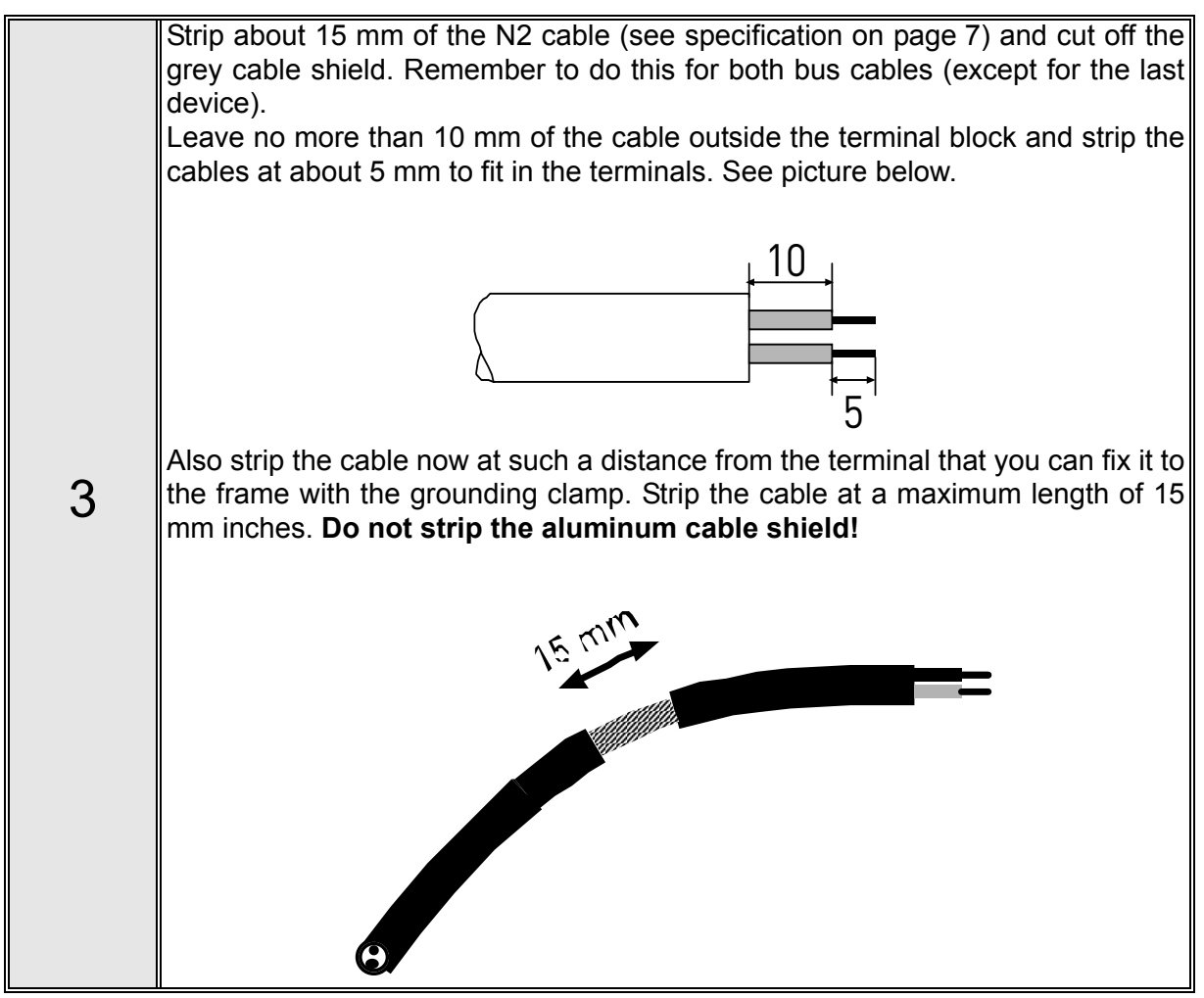

 $\frac{4}{4}$  Then connect the cable to its appropriate terminals on AC drive standard termi-<br>and B (A = negative B = positive). See Figure 3 nal block, terminals **A and B** (A = negative, B = positive). See Figure 3.

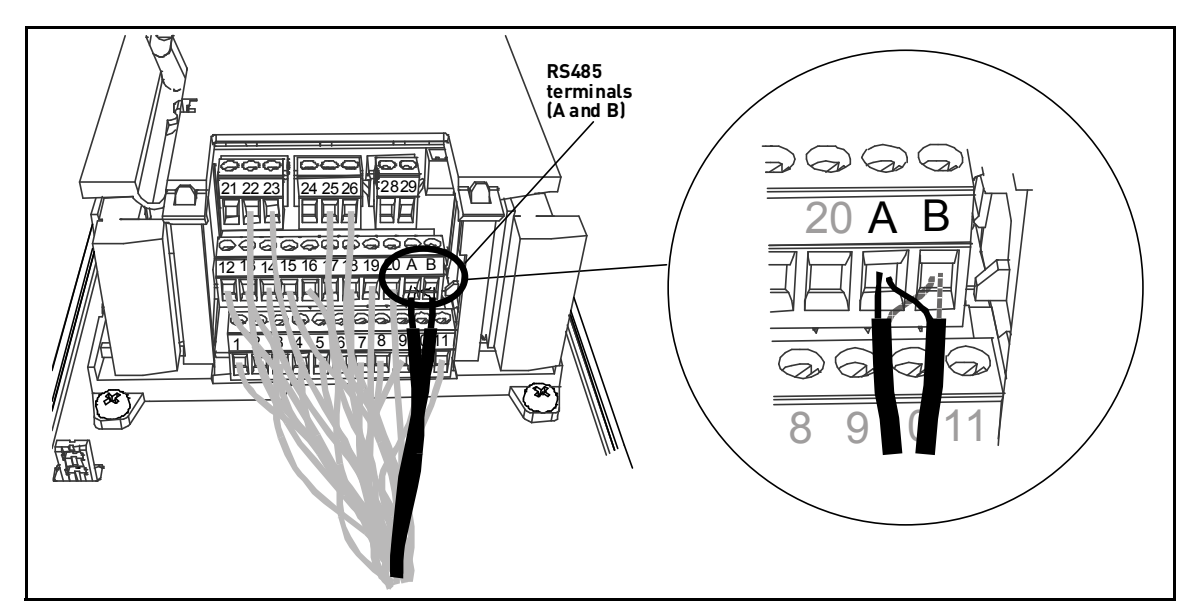

*Figure 3.* 

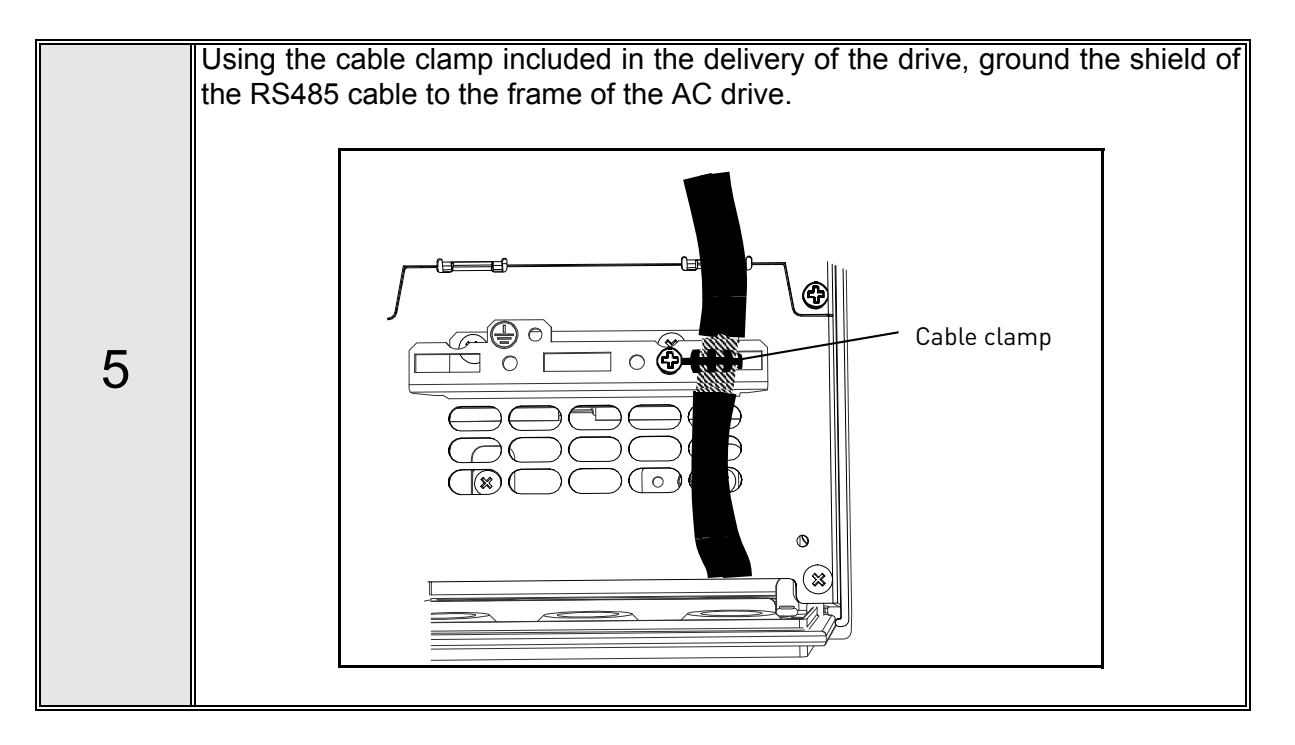

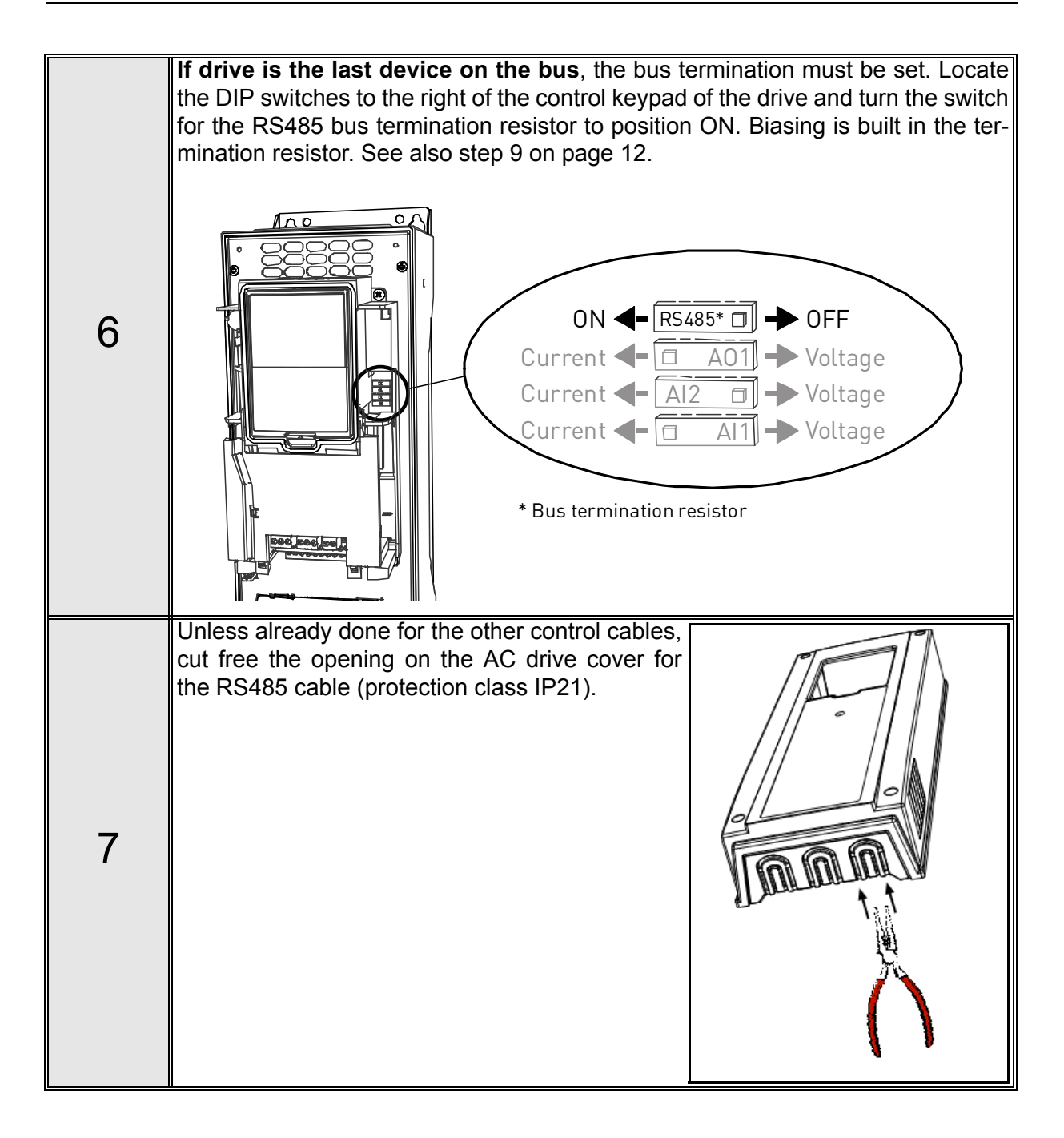

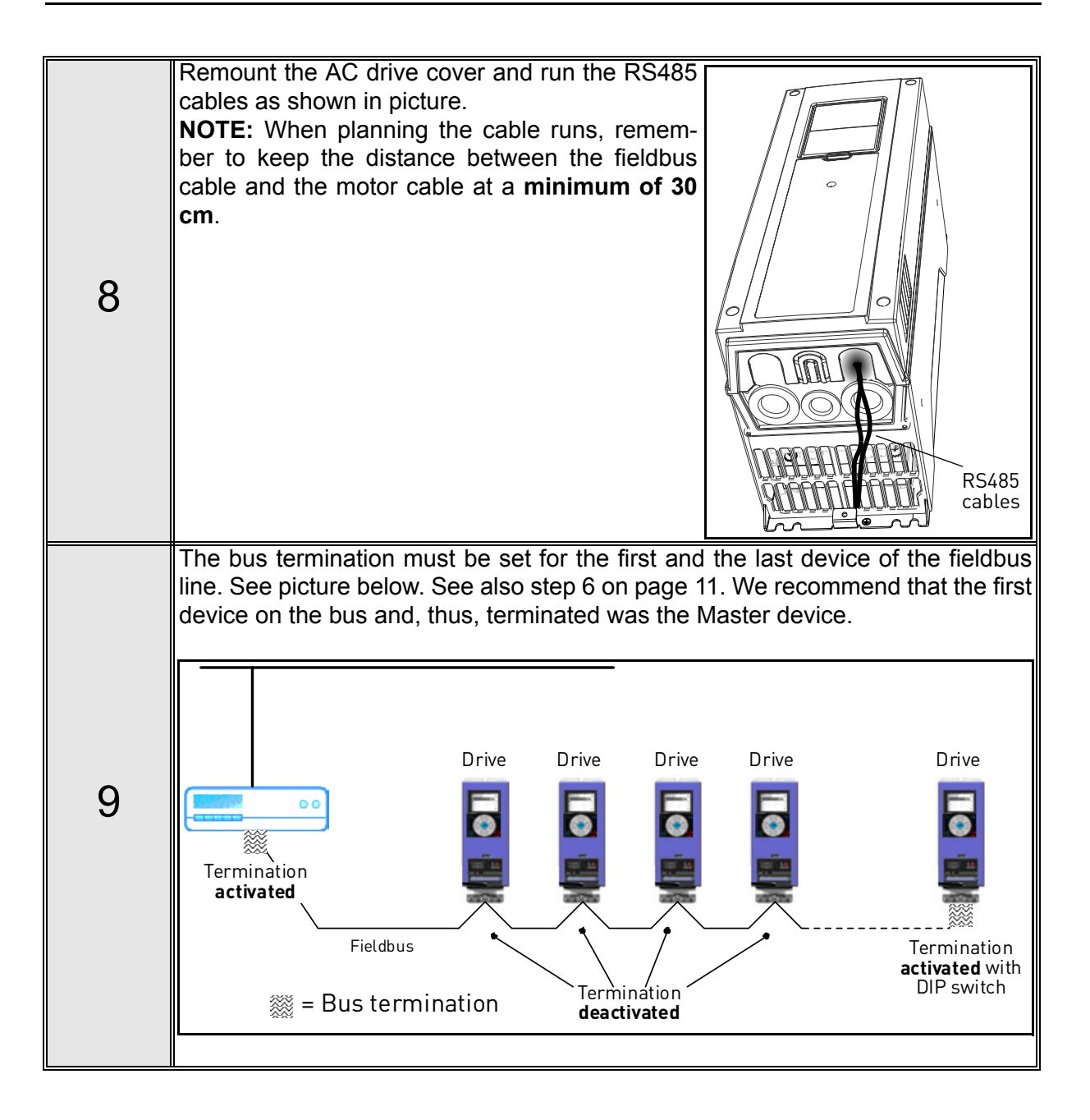

### <span id="page-13-0"></span>**5. Programming**

Basic information on how to use the control keypad you will find in the Honeywell HVAC Application Manual.

The navigation path to the fieldbus parameters may differ from application to application. The exemplary paths below apply to the drive.

1. First ensure that the right fieldbus protocol is selected.

*Navigate: Main Menu > I/O and Hardware (M5) > RS-485 (M5.7) > Common settings (M5.7.1) > Protocol (P5.7.1.1) > Edit > (Choose protocol)*

2. Select *'Fieldbus control'* as the *Remote Control Place*.

*Navigate: Main Menu > Quick Setup (M1) > Rem. Ctrl. Place (P1.15)* **OR** 

*Navigate: Main Menu > Parameters (M3) > Start/Stop Setup (M3.2) > Rem. Ctrl. Place (P3.2.1)*

- 3. Choose source of reference. *Navigate: Main Menu > Parameters (M3) > References (M3.3)*
- 4. Set fieldbus parameters in menu M5.7. See below.

#### <span id="page-13-1"></span>**5.1 N2 parameters and monitoring values (M5.7.3)**

<span id="page-13-4"></span><span id="page-13-3"></span><span id="page-13-2"></span>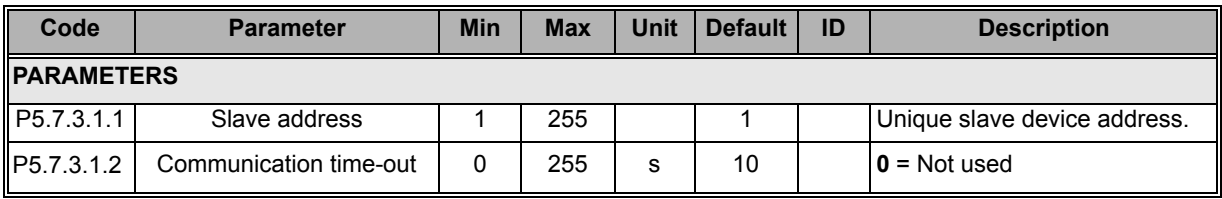

*Table 4. Parameters related to N2*

<span id="page-13-9"></span><span id="page-13-8"></span><span id="page-13-7"></span><span id="page-13-6"></span><span id="page-13-5"></span>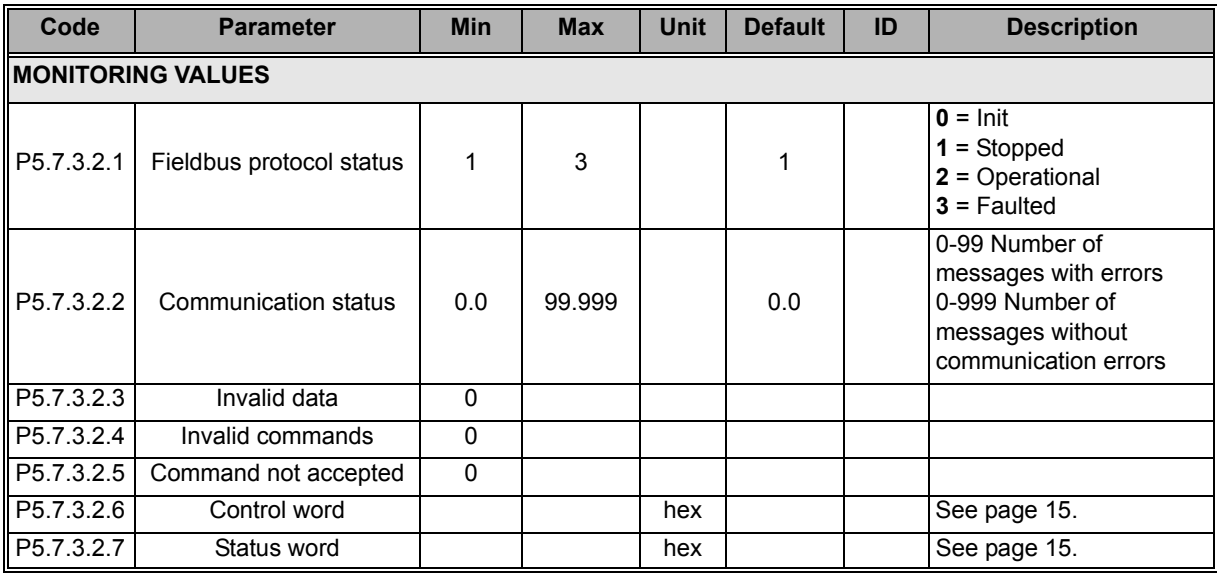

<span id="page-13-18"></span><span id="page-13-17"></span><span id="page-13-16"></span><span id="page-13-15"></span><span id="page-13-14"></span><span id="page-13-13"></span><span id="page-13-12"></span><span id="page-13-11"></span><span id="page-13-10"></span>*Table 5. Monitoring values related to N2*

#### <span id="page-14-0"></span>**5.2 N2 parameter descriptions**

#### <span id="page-14-1"></span>**5.2.1 N2 parameters**

#### *[P5.7.3.1.1](#page-13-2) SLAVE [ADDRESS](#page-13-3)*

Each slave must have a unique address (from 1 to 255) so that it can be addressed independently from other nodes.

#### *P5.7.3.1.2 [COMMUNICATION](#page-13-4) TIME-OUT*

N2 board initiates a communication error for a time defined with this parameter. '0' means that no fault is generated.

#### <span id="page-14-2"></span>**5.2.2 N2 monitoring values**

#### *[P5.7.3.2.1](#page-13-5) [FIELDBUS](#page-13-6) PROTOCOL STATUS*

*Fieldbus Protocol Status* tells the status of the protocol.

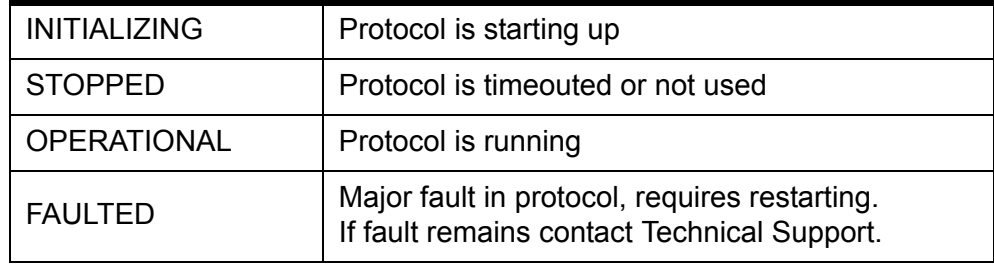

*Table 6. FB protocol statuses*

#### *[P5.7.3.2.2](#page-13-7) [COMMUNICATION](#page-13-8) STATUS*

The *Communication status* shows how many error and how many good messages the frequency converter has received. The Communication status includes a common error counter that counts CRC and parity errors and a counter for good messages.

Only messages to the current slave in use are counted in the good messages.

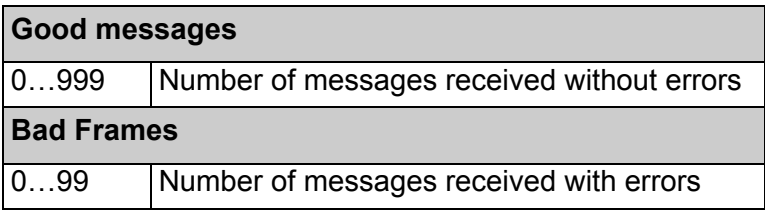

*Table 7.* 

#### *[P5.7.3.2.3](#page-13-9) [INVALID](#page-13-10) DATA*

One of the fields contains a value that is out of the expected range.

#### *[P5.7.3.2.4](#page-13-11) INVALID [COMMANDS](#page-13-12)*

Command not appropriate for this field or record.

#### *[P5.7.3.2.5](#page-13-15) [COMMAND](#page-13-16) NOT ACCEPTED*

Due to problems with the device, the command is ignored.

#### *[P5.7.3.2.6](#page-13-17) [CONTROL](#page-13-18) WORD*

Shows the *Control Word* received from the bus.

#### *[P5.7.3.2.7](#page-13-13) [STATUS](#page-13-14) WORD*

Shows the current *Status Word* that is sent to the bus.

### <span id="page-16-0"></span>**6. Communications**

Features of the N2-Honeywell interface:

- Direct control of drive (e.g. Run, Stop, Direction, Speed reference, Fault reset)
- Full access to all Honeywell parameters
- Monitor Honeywell status (e.g. Output frequency, Output current, Fault code)

#### <span id="page-16-1"></span>**6.1 Metasys N2 interface**

Features of the N2 Interface:

- Direct control of drive (e.g. Run, Stop, Direction, Speed reference, Fault reset)
- Full access to necessary parameters
- Monitor drive status (e.g. Output frequency, Output current, Fault code)
- In standalone operation, or should the polling stop, the overridden values are released after a specified period (about 10 minutes)

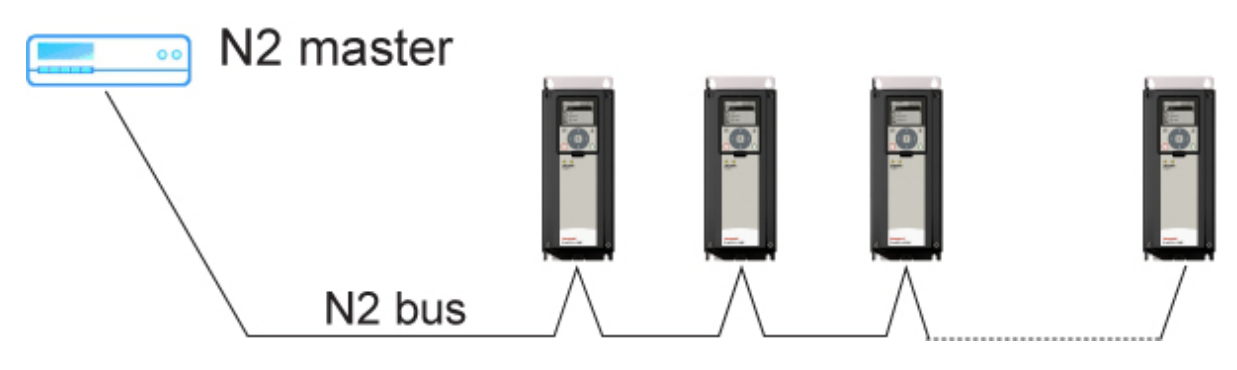

*Figure 4. Principal example diagram of Metasys N2*

#### <span id="page-16-2"></span>**6.1.1 Analogue Input (AI)**

All Analogue Input (AI) points have the following features:

- Support Change of State (COS) reporting based on high and low warning limits.
- Support Change of State (COS) reporting based on high and low alarm limits.
- Support Change of State (COS) reporting based on override status.
- Always considered reliable and never out of range.
- Writing of alarm and warning limit values beyond the range that can be held by the drive's internal variable will result in having that limit replaced by the "Invalid Float" value even though the message is acknowledged. The net result will be the inactivation of the alarm or warning (the same as if the original out of range value was used).
- Overriding is supported from the standpoint that the "Override Active" bit will be set and the value reported to the N2 network will be the overridden value. However, the value in the drive remains unchanged. Therefore, the N2 system should be set up to disallow overriding AI points or have an alarm condition activated when an AI point is overridden.
- Overriding an AI point with a value beyond the limit allowed by the drive's internal variable will result in an "Invalid Data" error response and the override status and value will remain unchanged.

#### <span id="page-17-0"></span>**6.1.2 Binary Input (BI)**

All Binary Input (BI) points have the following features:

- Support Change of State (COS) reporting based on current state.
- Support Change of State (COS) reporting based on alarm condition.
- Support Change of State (COS) reporting based on override status.
- Always considered reliable.

Overriding is supported from the standpoint that the "Override Active" bit will be set and the value reported to the N2 network will be the overridden value. However, the value in the drive remains unchanged. Therefore, the N2 system should be set up to disallow overriding BI points or have an alarm condition activated when a BI point is overridden.

#### <span id="page-17-1"></span>**6.1.3 Analogue Output (AO)**

All Analogue Output (AO) points have the following features:

- Support Change of State (COS) reporting based on override status.
- Always considered reliable.
- Overriding of the AO points is the method used to change a value. Overriding an AO point with a value beyond the limit allowed by the drive's internal variable will result in an "Invalid Data" error response and the override status and value will remain unchanged. If the overridden value is beyond the drive's parameter limit but within the range that will fit in the variable, an acknowledge response is given and the value will be internally clamped to its limit.
- An AO point override copies the override value to the corresponding drive parameter. This is the same as changing the value on the keypad. The value is non-volatile and will remain in effect when the drive is turned off and back on. It also remains at this value when the N2 network "releases" the point. The N2 system always reads the current parameter value.

#### **NOTE:**

On some N2 systems, the system will not poll the AO point when it is being overridden. In this case, the N2 system will not notice a change in value if the change is made with the keypad. To avoid this, set the point up as a "local control" type and release it once it has been overridden. In this way, the N2 system will monitor the value when not being overridden.

#### <span id="page-17-2"></span>**6.1.4 Binary Output (BO)**

All Binary Output (BO) points have the following features:

- Support Change of State (COS) reporting based on override status.
- Always considered reliable.
- Overriding BO points control the drive. These points are input commands to the drive. When released, the drive's internal value remains at its last overridden value.

#### <span id="page-17-3"></span>**6.1.5 Internal Integer (ADI)**

All Internal Integer (ADI) points have the following features:

- Do not support Change of State (COS) reporting.
- Can be overridden and the "Override Active" bit will be set. However, the Internal value is unchanged (Read Only).

#### <span id="page-18-0"></span>**6.2 N2 point map**

#### <span id="page-18-1"></span>**6.2.1 Analogue inputs (AI)**

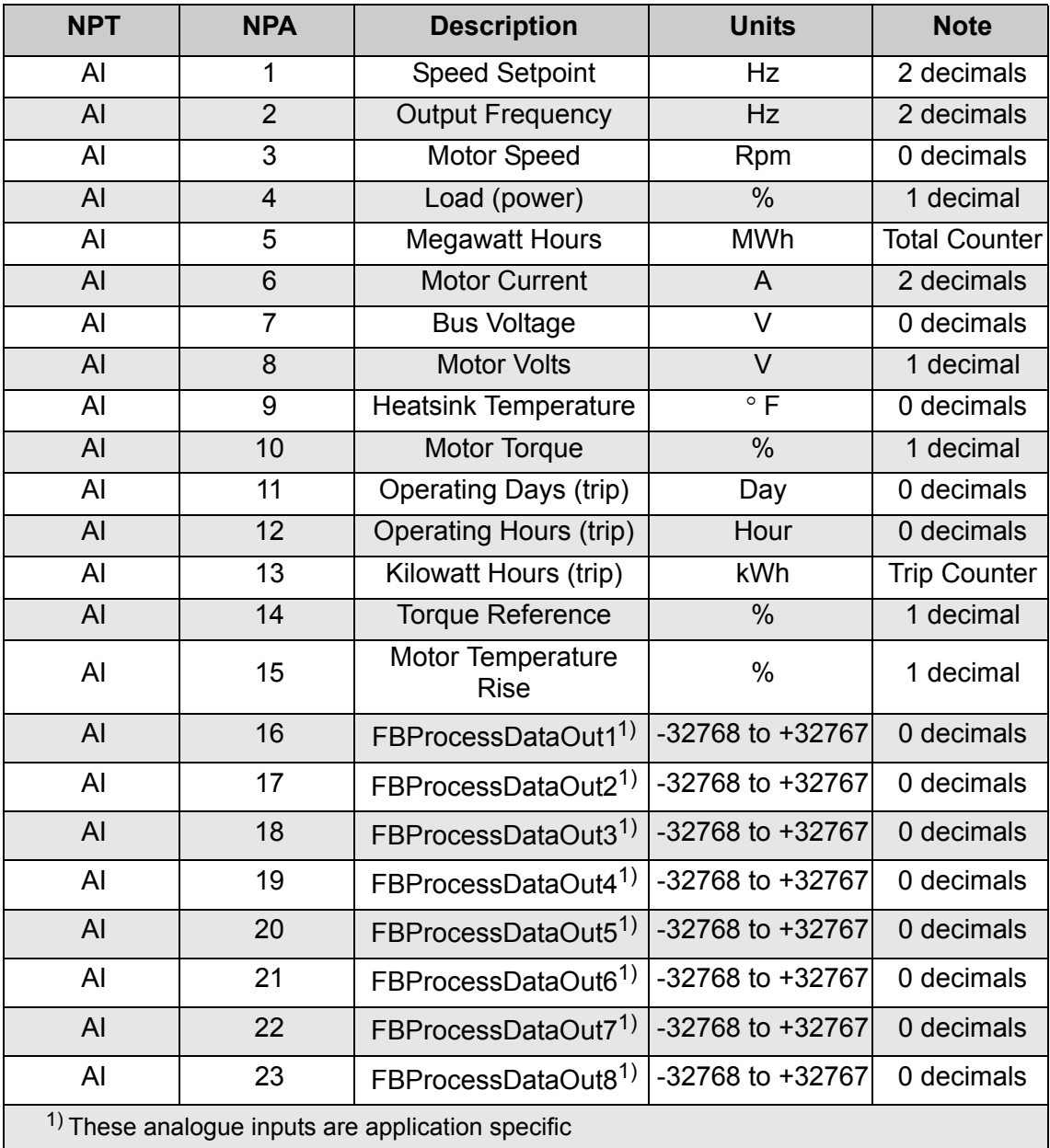

*Table 8.* 

#### <span id="page-18-2"></span>**6.2.2 Binary Inputs (BI)**

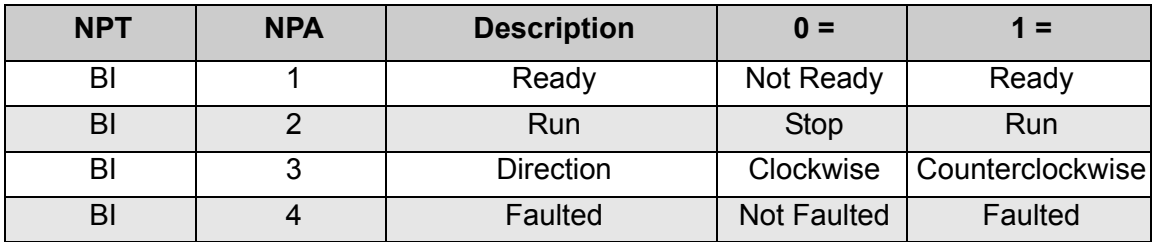

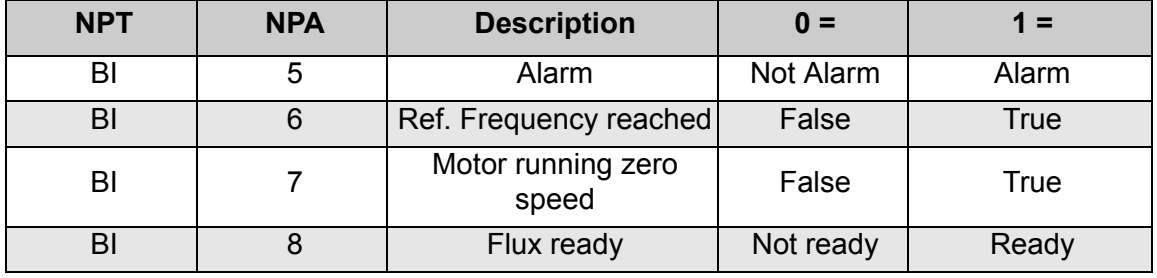

*Table 9.* 

#### <span id="page-19-0"></span>**6.2.3 Analogue Outputs (AO)**

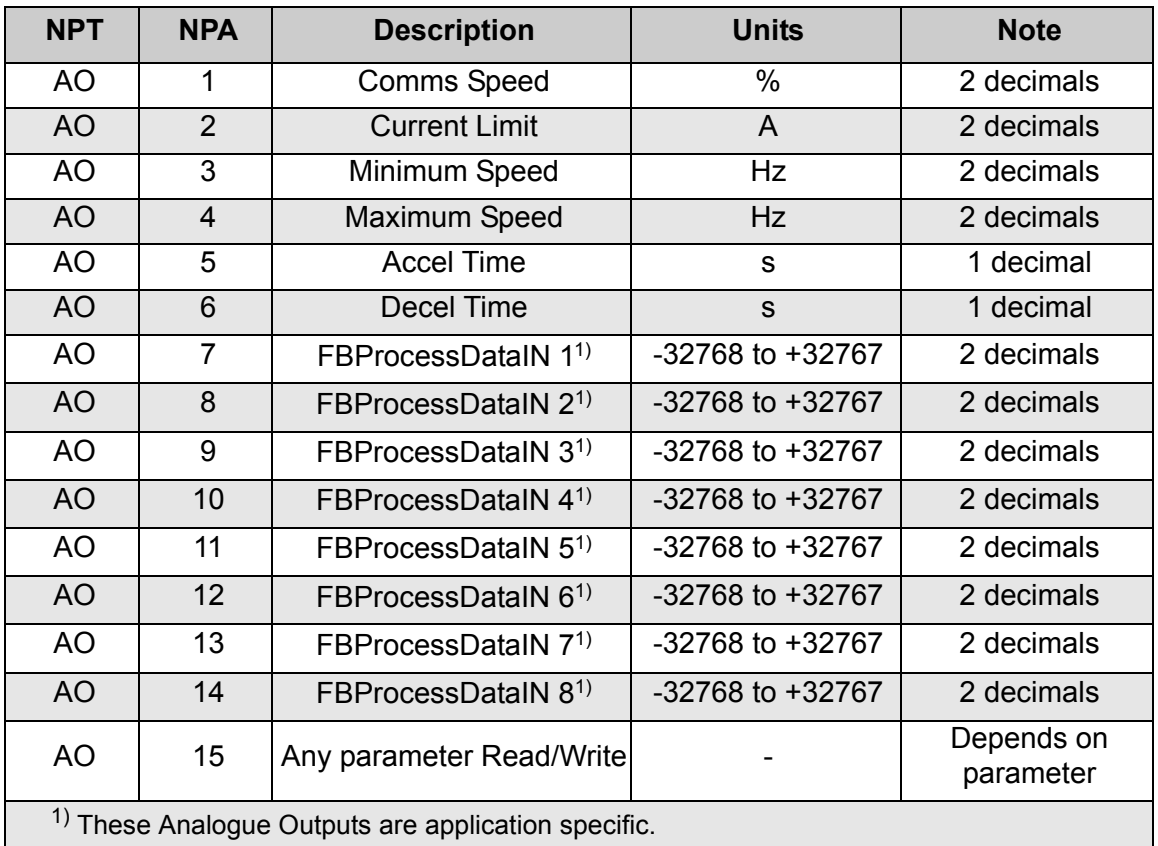

*Table 10.* 

#### <span id="page-19-1"></span>**6.2.4 Binary Outputs (BO)**

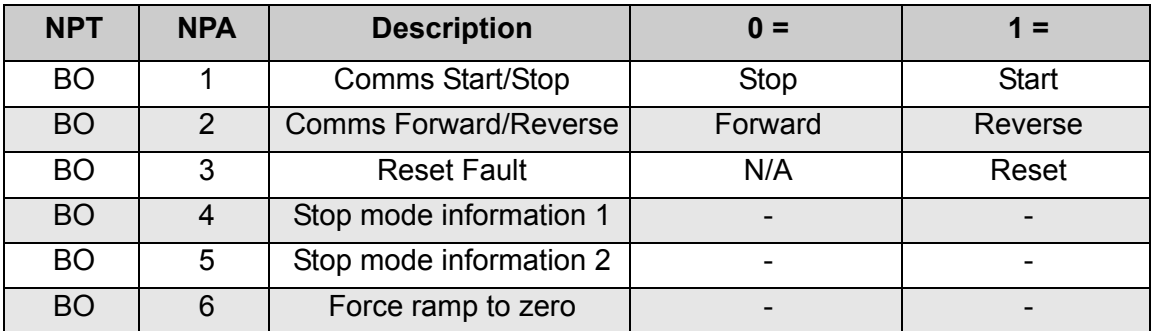

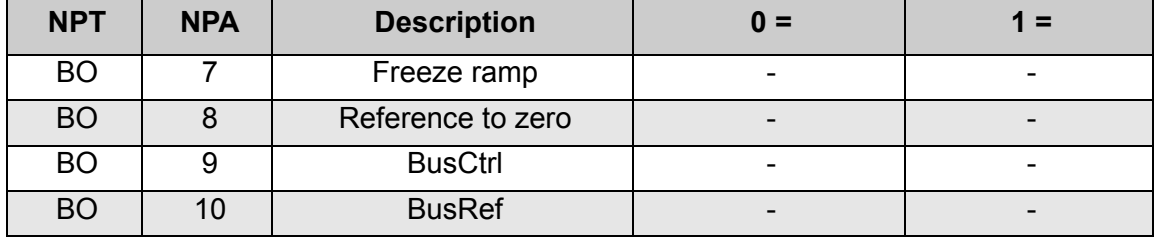

*Table 11.* 

#### <span id="page-20-0"></span>**6.2.5 Internal Integers (ADI)**

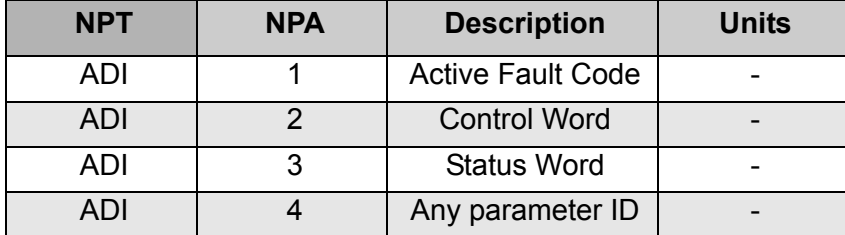

*Table 12.* 

# <span id="page-21-0"></span>**7. Fault tracing**

When an unusual operating condition is detected by the AC drive control diagnostics, the drive initiates a notification visible, for example, on the keypad. The keypad will show the ordinal number of the fault, the fault code and a short fault description.

The fault can be reset with the Reset button on the control keypad or via the I/O terminal. The faults are stored in the Fault history menu which can be browsed. The different fault codes you will find in the table below. This fault table presents only the faults related to the fieldbus in use.

**NOTE:** When contacting distributor or factory because of a fault condition, always write down all texts and codes on the keypad display and send a description of the problem together with the *Drive Info File* to Honeywell Technical Support.

#### <span id="page-21-1"></span>**7.1 Typical fault conditions**

| <b>Fault</b><br>condition | <b>Possible cause</b>                                                                                                    | <b>Remedy</b>                                                       |
|---------------------------|----------------------------------------------------------------------------------------------------|---------------------------------------------------------------------|
| Termination<br>resistor   | Missing or excessive termination resistor.                                                                                                | Install termination resistors at<br>both ends of the fieldbus line. |
| Cabling                   | Supply or motor cables are located<br>$\bullet$<br>too close to the fieldbus cable<br>Wrong type of fieldbus cable<br>Too long cabling    |                                                                     |
| Grounding                 | Inadequate grounding.                                                                                                    | Ensure grounding in all points<br>on the net                        |
| Connections               | Faulty connections.<br>Excessive stripping of cables<br>Conductors in wrong terminals<br>$\bullet$<br>Too loose connections of conductors |                                                                     |
| Parameter                 | <b>Faulty address</b><br>$\bullet$<br>Overlapping slave addresses<br>Wrong baud rate<br>Wrong control place selected                      |                                                                     |

*Table 13. Typical fault conditions*

#### <span id="page-21-2"></span>**7.2 RS-485 bus biasing**

When none of the devices on the RS-485 bus is sending data all devices are in idle status. This being the case, the bus voltage is in indefinite state, usually near 0 V due to the termination resistors. This may cause problems in character reception because the single characters in serial communication begin with start bit referring to bus status '0' with voltage of less than - 200mV whereas the bus status '1' corresponds to bus voltage of more than +200mV. The RS-485 standard considers the voltage interval -200mV...+200mV as undefined state. Bus biasing is therefore needed to maintain the voltage in status '1' (above +200mV) also between the messages.

To bias the bus you will have to add a separate active termination resistor specifically designed for the RS-485 bus (e.g. Siemens active RS 485 terminating element (6ES7972-0DA00-0AA0).

#### <span id="page-22-0"></span>**7.3 Other fault conditions**

The following fault tracing diagram will help you to locate and fix some of the most usual problems. If the problem persists contact your local distributor.

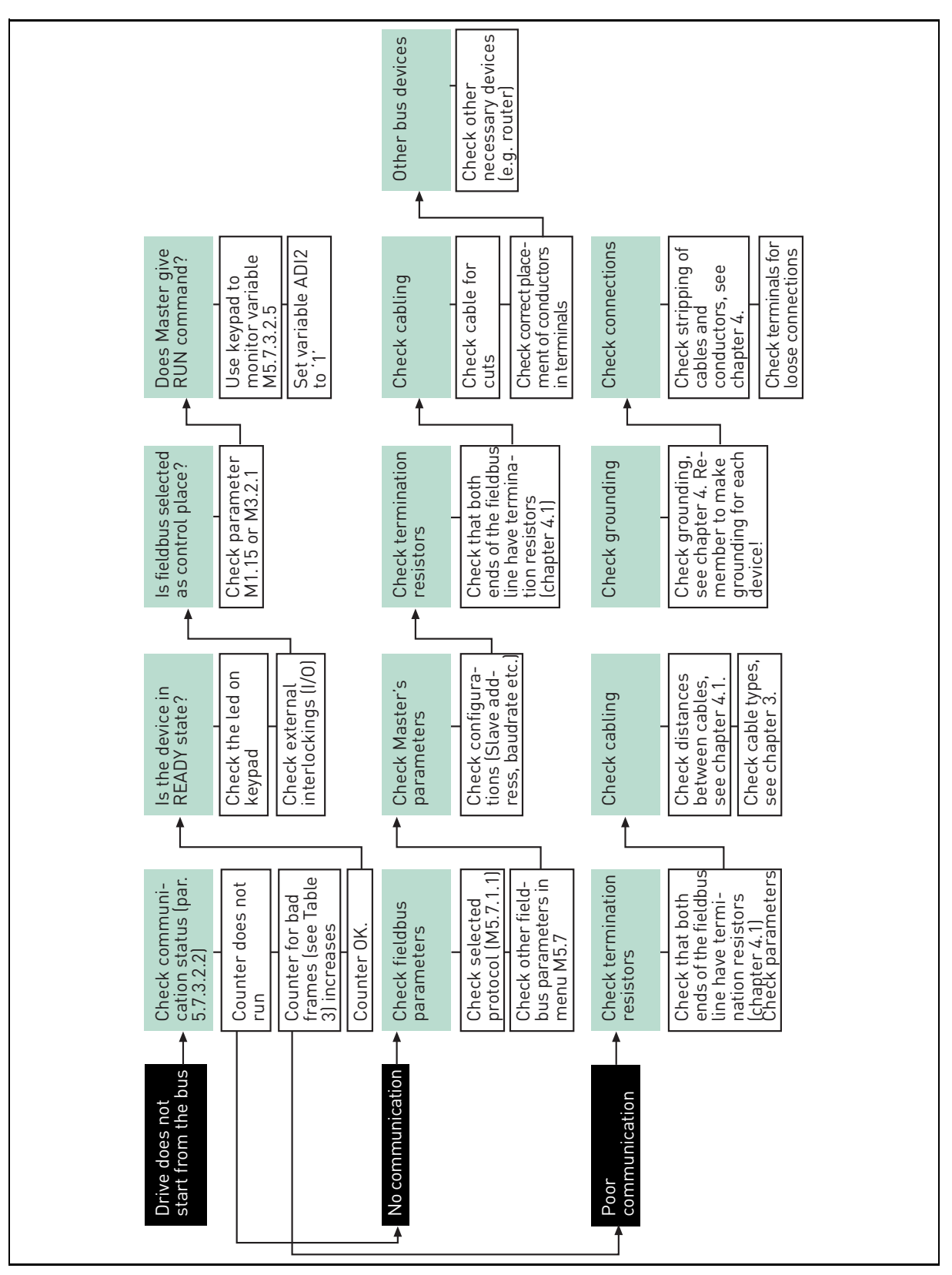

*Figure 5. Fault tracing diagram for N2*

# <span id="page-23-0"></span>**8. Quick setup**

Following these instructions, you can easily and fast set up your N2 bus for use:

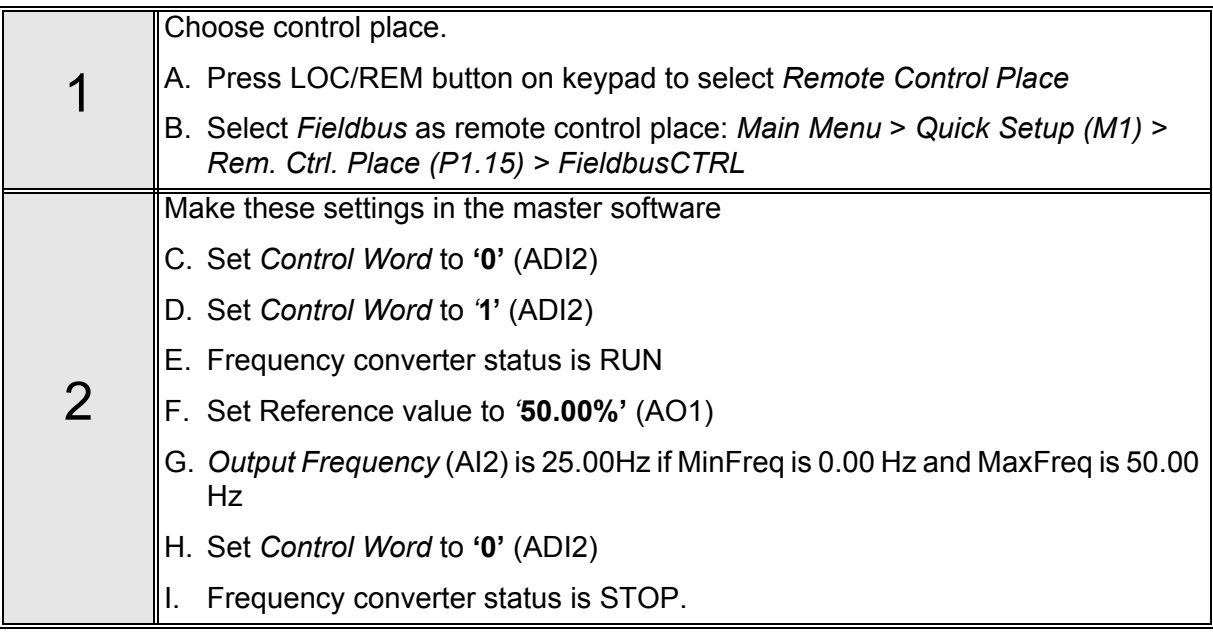

### <span id="page-24-0"></span>**9. Annex**

#### **Process Data IN (Master to Slave)**

Use of Process Data In variables depends on the used application. The configuration of the data is free.

#### **Process Data OUT (Slave to Master)**

Use of Process Data Out variables depends on the used application.

The Fieldbus Master can read the frequency converter's actual values using process data variables. Control applications use process data as follows:

| ID   | <b>Data</b>        | <b>Value</b>             | <b>Unit</b> | <b>Scale</b> |
|------|--------------------|--------------------------|-------------|--------------|
| 2104 | Process data OUT 1 | <b>Output Frequency</b>  | Hz          | $0,01$ Hz    |
| 2105 | Process data OUT 2 | <b>Motor Speed</b>       | rpm         | 1 rpm        |
| 2106 | Process data OUT 3 | <b>Motor Current</b>     | A           | 0.1A         |
| 2107 | Process data OUT 4 | Motor Torque             | $\%$        | 0,1%         |
| 2108 | Process data OUT 5 | <b>Motor Power</b>       | $\%$        | 0,1%         |
| 2109 | Process data OUT 6 | Motor Voltage            | v           | 0.1V         |
| 2110 | Process data OUT 7 | DC link voltage          | v           | 1 V          |
| 2111 | Process data OUT 8 | <b>Active Fault Code</b> |             |              |

*Table 14. Process Data OUT variables*

#### **Find out more**

For more information on Honeywell's variable frequency drives and other Honeywell products, visit us online at http://ecc.emea.honeywell.com

By using this Honeywell literature, you agree that Honeywell will have no liability for any damages arising out of your use or modification to, the literature. You will defend and indemnify Honeywell, its affiliates and subsidiaries,<br>from and against any liability, cost, or damages, including attorneys' fees, arising out of, or resulti

Automation and Control Solutions Honeywell GmbH Böblinger Str. 17 71101 Schönaich, Germany Telephone (49) 7031 637 01 Telefax (49) 7073 637 493 www.ecc.emea.honeywell.com

EN2B-0374GE51 R1210 April 2018 © 2018 Honeywell International Inc.

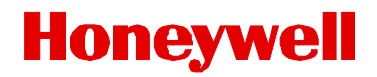